# **Simplesat Dashboards Package**

The Simplesat Dashboards Package captures customer satisfaction (CSAT) and net promoter score (NPS) data from the Simplesat tool and provides a complete overview of a company's performance. It shows overall CSAT and NPS scores broken down per company, per customer, and more. Users can click on any widget to drill down on specific metrics, making it easier to identify opportunities and resolve issues.

Read this article for an overview of the Simplesat Dashboard Package and the following topics:

- [Simplesat Dashboards Sample View](#page-0-0)
- [Dashboard Information](#page-2-0)
- [Widgets Information](#page-2-1)
- [Purchasing the Simplesat BI Package](#page-3-0) [Accessing the Simplesat BI Packages](#page-5-0)
- 

<span id="page-0-0"></span>Simplesat Dashboards Sample View

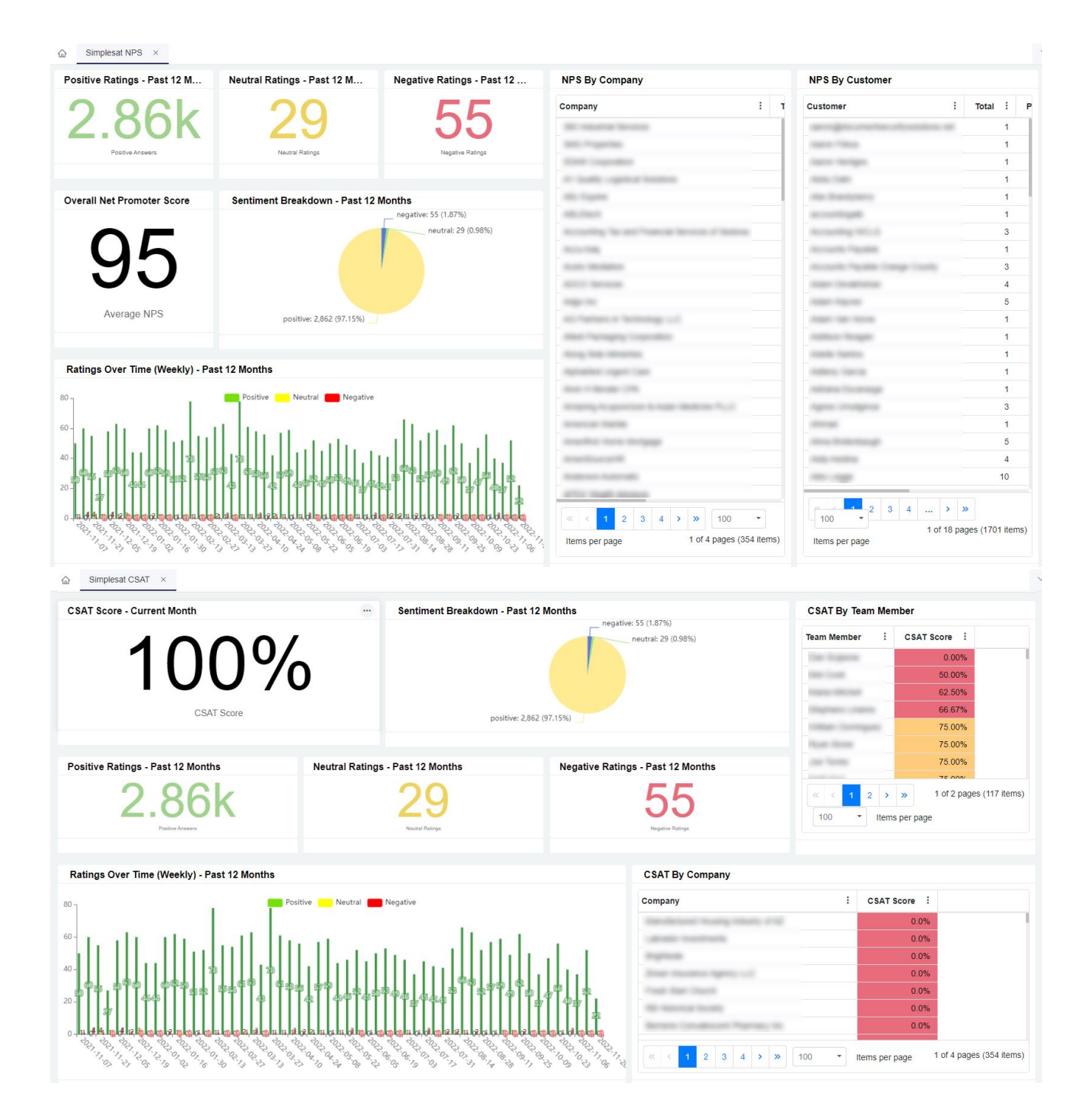

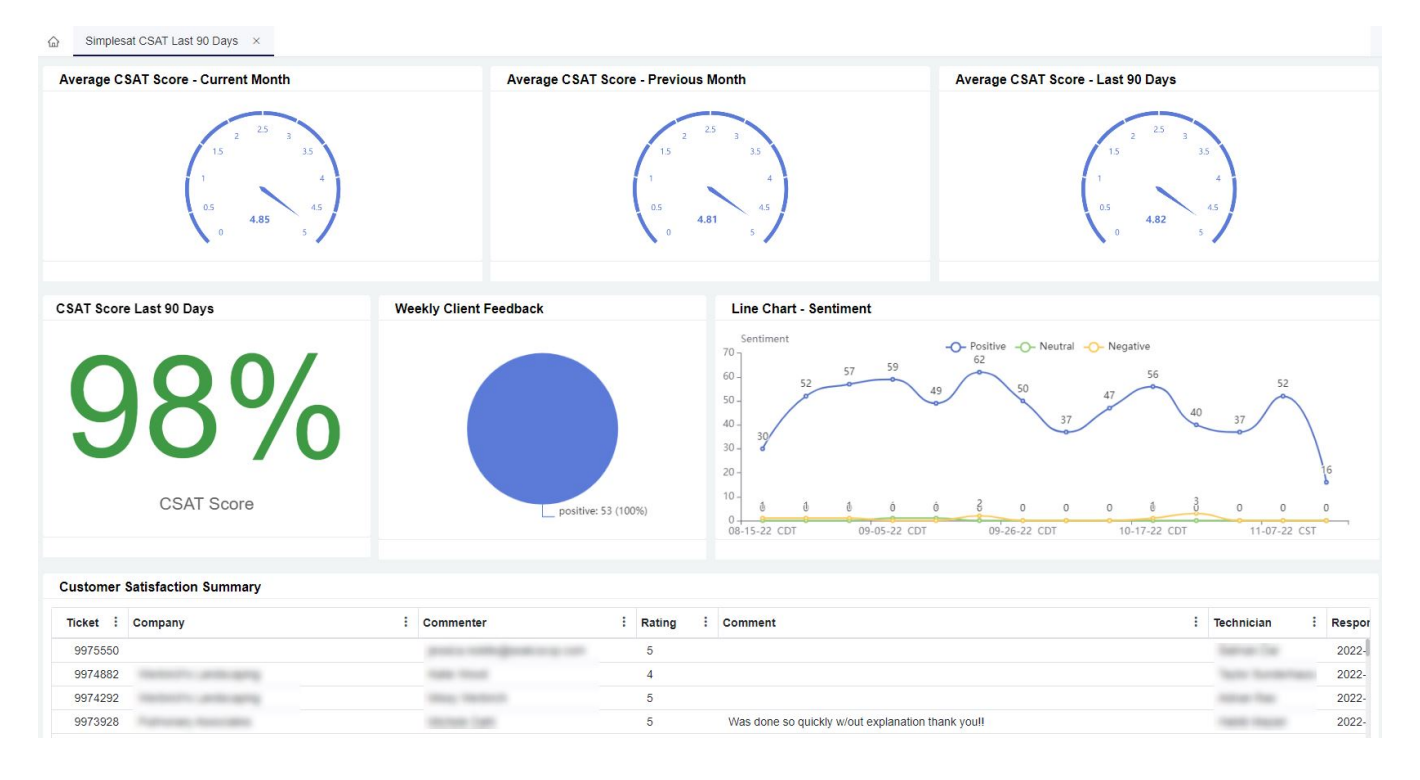

#### <span id="page-2-0"></span>Dashboard Information

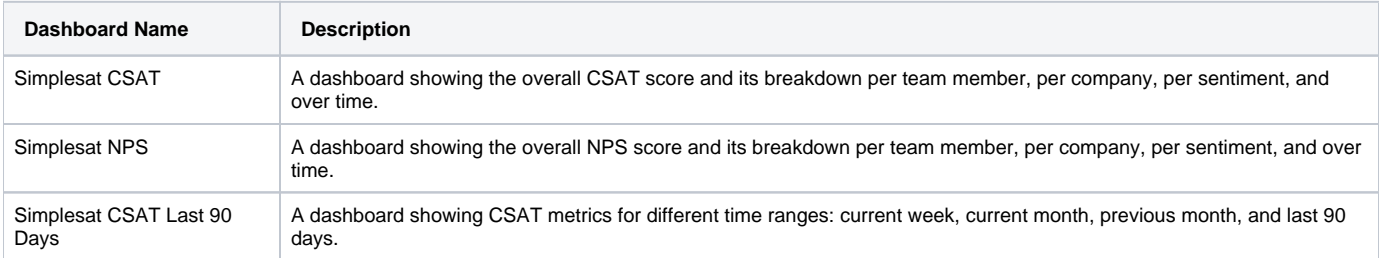

### <span id="page-2-1"></span>Widgets Information

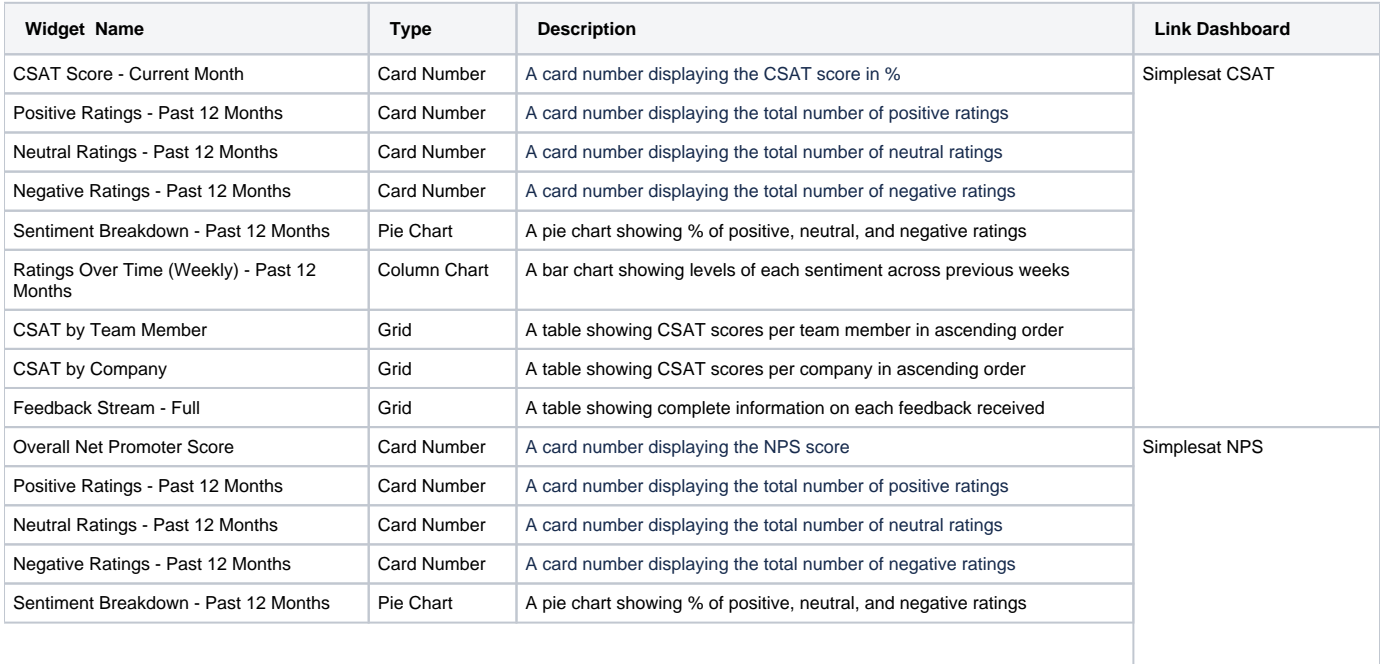

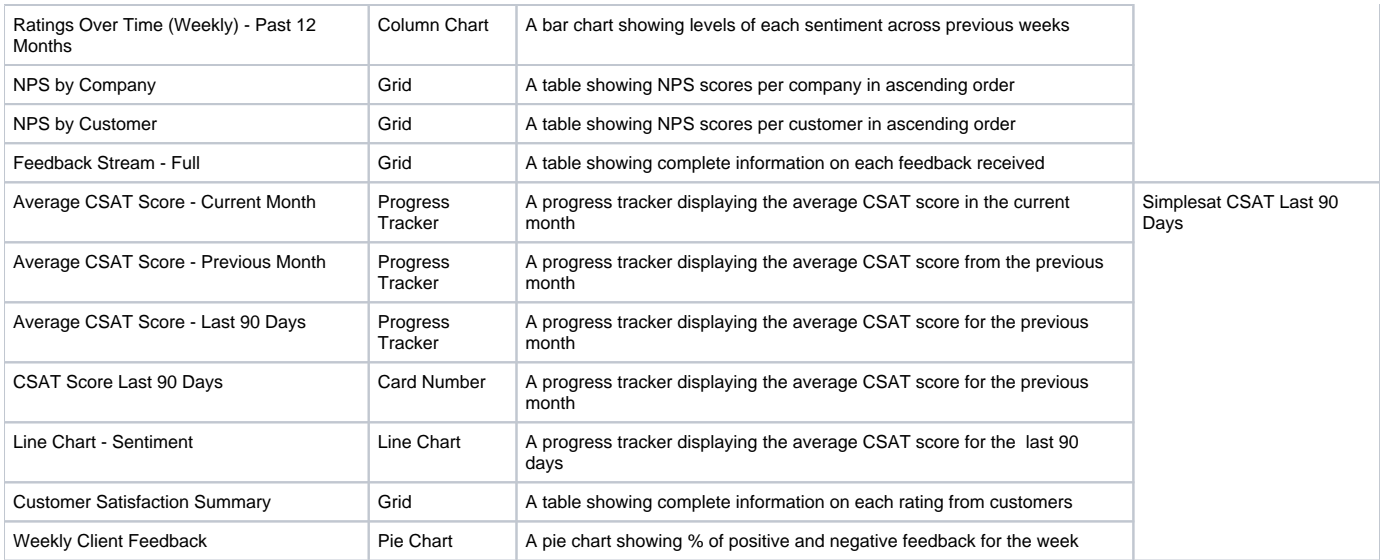

## <span id="page-3-0"></span>Purchasing the Simplesat BI Package

- 1. Log in to MSPbots and go to [MarketPlace](https://app.mspbots.ai/MarketPlace).
- 2. On the Marketplace tab, click the **BI Packages** tab.

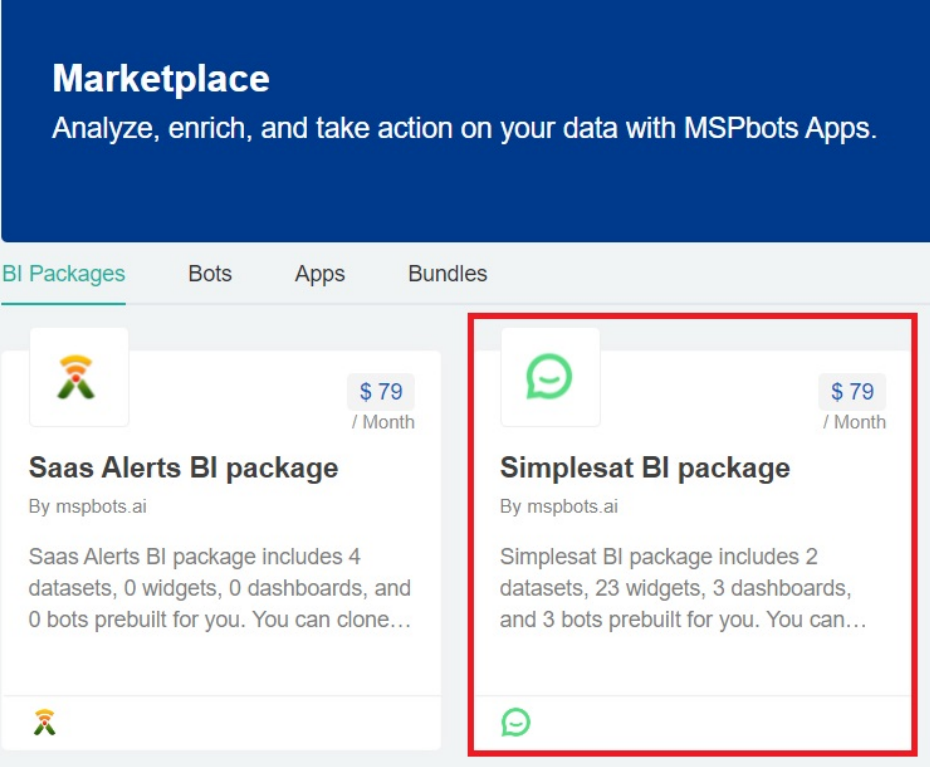

3. Locate the **Simplesat BI package** package and click it. This action will take you to the Purchase window.

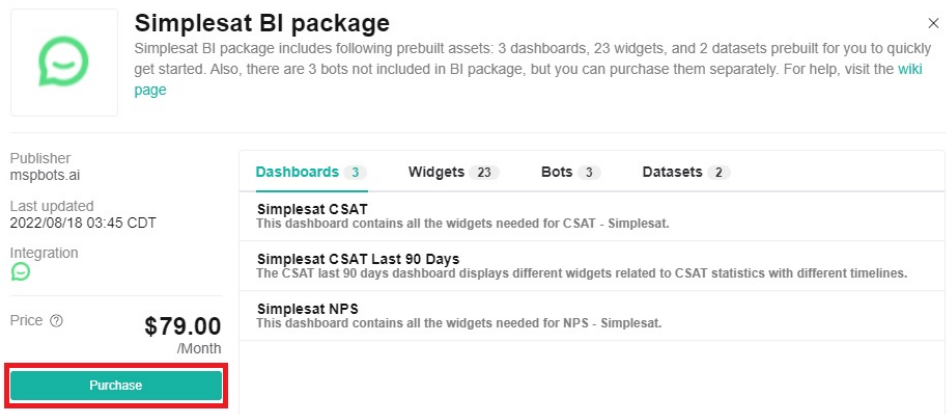

- 4. Read the inclusions in the package and click **Purchase** when ready.
- 5. Next, select the type of purchase plan. Then, click the **Purchase** button.

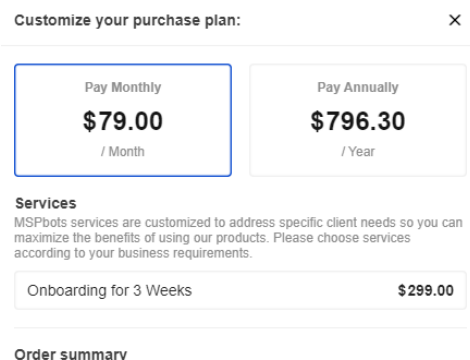

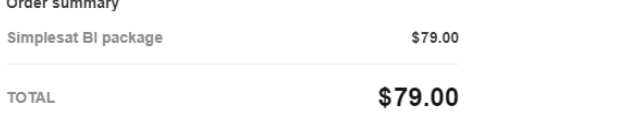

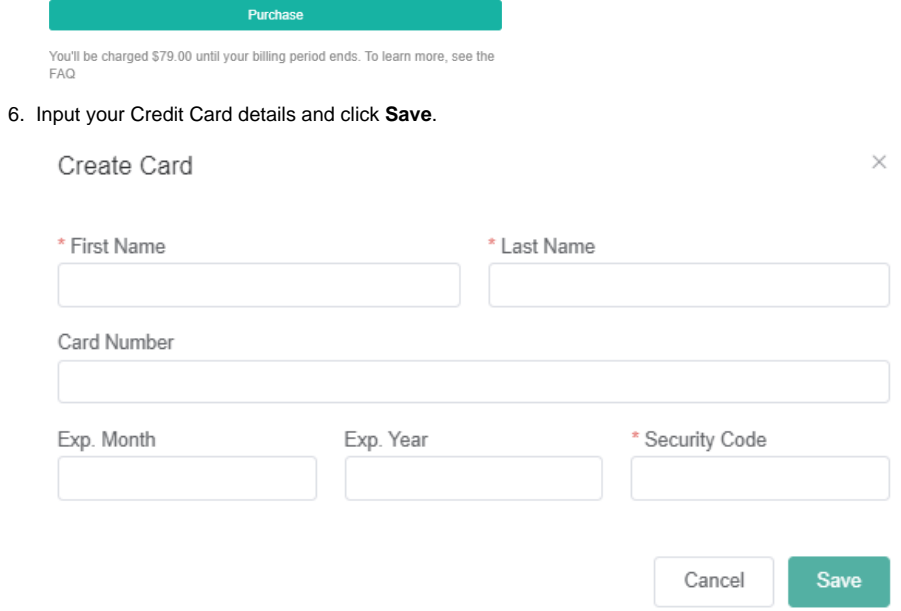

7. Proceed to complete your order.

3.

#### <span id="page-5-0"></span>Accessing the Simplesat BI Packages

The steps below are done after purchasing the Simplesat BI Package.

- 1. Log in to MSPbots and go to the [Apps](https://app.mspbots.ai/Apps) page.
- 2. Locate the **Simplesat BI Package** then click it to open.

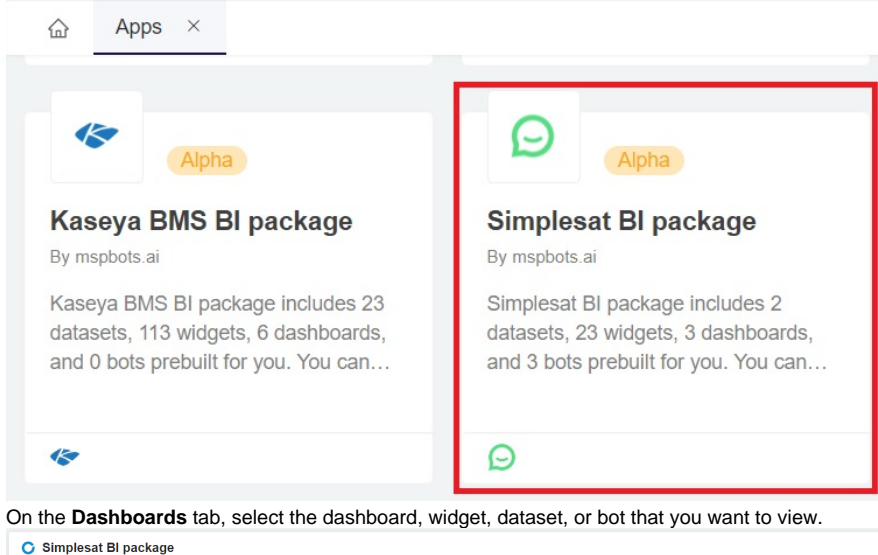

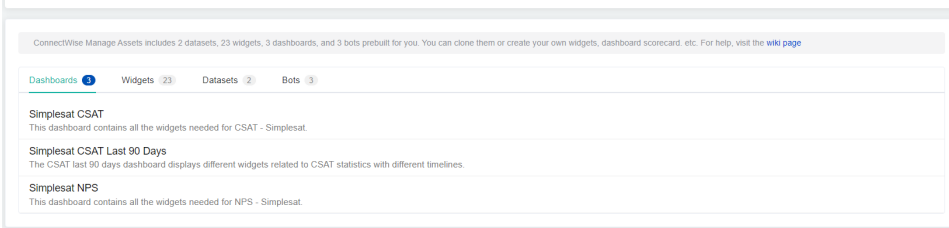